### **GOVT. OF BIHAR**

### **BIHAR COMBINED ENTRANCE COMPETITIVE EXAMINATION BOARD I.A.S. Association Building, Near Patna Airport, Patna-14.**

## **UNDER GRADUATE MEDICAL ADMISSION COUNSELLING (UGMAC)-2019** *for* **Dental Colleges of Bihar**

*Adv. No.- BCECEB(UGMAC)-2019/29* **Dated :** *03.09.2019* **Email : helpdesk.bceceboard@bihar.gov.in**

# **Notice for 2nd MOP-UP Counselling for Dental Colleges of Bihar**

Fresh Online Registration and submission of Application form are invited from such qualified, eligible & intrested NEET(UG)-2019 candidates for appearing in the 2nd MOP-UP round counselling of Under Graduate Medical Admission Counselling (UGMAC)-2019, who are not admitted in any Medical / Dental Colleges of India, on the vacant seats of Dental Colleges of Bihar after admission on the basis of UGMAC-2019 MOP-UP round counselling vide Adv. BCECEB(UGMAC)- 2019/24 & 2019/25 Dated 28.08.2019 held on 30.08.2019 and 31.08.2019.

- 2. **Eligibility criteria and instructions and other details are available in the prospectus of UGMAC-2019 which can be downloaded from the Board's website bceceboard.bihar.gov.in.**
- 3. Those candidate who are admitted in any Govt./ Pvt. Medical / Dental Colleges of India are not eligible for 2nd MOP-UP round counselling.
- 4. Those candidates who have already duly submitted the online application form earlier for UGMAC-2019 and are not admitted in any Govt. / Pvt. Medical / Dental Colleges and are interested to take admission in Dental Colleges on the basis of 2nd MOP-UP round counselling of UGMAC-2019 are also required to do fresh Registration and duly submit the application form with requisite fee.
- 5. Seat Matrix of vacancies after completion of MOP-UP Counselling on 31.09.2019 is available on Board's website. If any further vacancies arises, the Seat matrix of updated vacancies shall be uploaded on the Board's website on 09.09.2019 (5.00 P.M.).
- 6. **Procedure for Online Submission of Application Form, procurement of Prospectus and Counselling Fee :** The Prospectus for appearing in UGMAC-2019 can be downloaded Online from the BCECE Board's website : bceceboard.bihar.gov.in by clicking on the link **"UGMAC-2019"** under Prospectus Section. For filling online application form click on the link "**Online Application Portal of UGMAC-2019 (for BDS)"** and then click on '**Apply Online'** button and follow the instructions appeared on the computer screen :
- **I. Step-One Registration :** For registering, the candidate is required to fill the information asked in Step-One of the application form, appearing on the computer screen. Candidate while registering, must see that he / she is giving his / her own email\_id and mobile no., because all informations concerning registration will be sent on the same email\_id and mobile no. Also the candidate will receive a SMS. The received email and SMS will contain an "**ACTIVATION CODE**" which is to be used by the candidate to activate his account. The candidate should click "**Activate Your Account**" Button and enter the email\_id and received Activation code to activate his / her account. There after click the "**Submit**" button. After activating the account the candidate should click the "**Sign in**" button and enter the email Id and password to proceed further. The candidate must keep the password entered in Application Form confidential, otherwise BCECE Board will not be responsible for any complication. The email id given by the candidate will be his user name.
- **II. Step-two (Personal Information) :** After successful registration and activating the account, the candidate should again "**Sign in**" to his account and thereafter complete the required entries regarding personal information on the computer screen. Then click on "**Save & Continue**" button.
- **III. Step-Three (Upload Photo and Signature) :** After entering the personal information the candidate should upload his / her passport size photograph of high contrast (Photo must be snapped with placard containing candidate's name and snapping date), and full signature in Hindi and English (Not in capital letter) after duly scanning the same. After uploading photo and signature click on "**Save & Continue**" button.
- **IV. Step-Four (Educational Information) :** After uploading the scanned photo and signature the candidate should enter his / her educational information on the computer screen and click on "**Save & Continue**" button.
- **V. Step Five (Preview your application) :** After entering educational information the candidate must verify all the information given by him/her while verifying given information in step-2, step-3 and step-4. If any information is found wrong, then the candidate should click "**Back to Edit**" button and make required corrections. Thereafter the candidate should click "**Save & Continue"** button so that entered information should be updated.

If preview of application form is found to be correct, then the candidate give his / her Declaration and click the "**Confirm & Submit**" button so that he / she should pay Examination Fee as per Step-Six.

**VI. Step - Six (Payment of Counselling Fee) :** After preview of the Application Form and submitting the same, the candidate should click "**Proceed to Payment**" button and complete the payment procedure according to instructions appeared on the computer screen regarding payment of Counselling Fee. Paid Counselling Fee will not to be refunded. There are following modes for payment of Counselling Fee.

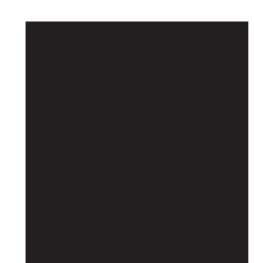

- **a. Online Payment :** If the candidate wants to pay Counselling Fee through Online mode e.g. Credit Card / Debit Card / Net banking, he / she should select online option from payment mode appearing on the computer screen and "**Make the Payment**" should be made through Credit Card / Debit Card / Net banking. The candidate has to pay processing charge additional to Counselling Fee for payment through online mode
- **b. Counselling Fee :** Counselling fee to be paid through above modes for all candidates is Rs. 1200/- (One Thousand Two Hundred) only.
- **VII. Step Seven (Download part- A & Part-B) :** After payment of Counselling Fee upto scheduled date and time, the candidate must download Hard Copy (Part-A & and Part-B) of online submitted Application Form and keep the same safely in his possession because it contains all informations provided by the candidate and the UGMAC-ID made available by the Board for further use during counselling.
- **Note : a.The candidates are required to fill up the reservation category very carefully taking into consideration the reservation policy/ rules / category as specified and applicable in the State of Bihar on or before the date of starting the process of online submission of the prescribed application form for NEET (UG)-2019.**
	- b. Hard copy of PART-A & PART-B need not to be send to Board's office, but instead, this is to be made available at the time of counselling.
	- c. After completing the above procedure and finally submitting the online application form, there is no provision for any change or modification in the same.
	- d. The candidate must note that after submission of online application form, neither it can be withdrawn nor any request for refunding paid counselling fee will be entertained.
	- e. Board will not be responsible for any interruption in Internet / Postal / Banking system. Therefore the candidates must not wait for last dates and complete all procedure before due date.
	- f. Final Merit list will be prepared after scrutinising the data of NEET(UG)-2019 provided by Health Deptt., Govt. of Bihar.
	- g. No other chance will be given to any candidate for submitting online application after due date for online submission of application.
- 7. All the certificates included in the list given below, if applicable, must be submitted in original by every candidate at the time of his / her counselling / allotment on the scheduled date ;
	- i. Original Admit Card of NEET(UG)-2019.
	- ii. Rank Card of UGMAC-2019.
	- iii. Print out of Choice Slip.
	- iv. Passing Certificate / Marks Sheet / Admit Card of Matric / equivalent Examination.
	- v. Passing Certificate / Marks Sheet / Admit Card of Intermediate Sc / equivalent Examination.
	- vi. Certificate for Residence of Bihar duly issued by Concerned C.O. countersigned by DM/ SDO (Civil) of permanent residence.
	- vii. Caste Certificate duly issued by Concerned C.O. countersigned by DM / SDO (Civil).
	- viii. All the Certificates in Original as per the requirements of the prospectus of UGMAC-2019.
	- ix. The Certificates in original as per the requirements of para 3.6.2 of the Prospectus of UGMAC-2019 (if applicable).
	- x. Six copies of the passport size Photograph which was pasted on the Admit Card NEET(UG)-2019.
	- xi. Copy of Aadhar Card.
	- xii. Downloaded print of Online filled **Application Form (Part-A & Part-B**) UGMAC-2019.
	- xiii. The Verification Slip (जाँच-पर्ची) as downloded alongwith Allotment order in 2 copies.

#### 8. **Fresh Registration and submission dates for 2nd MOP-UP round of UGMAC-2019 :**

- (i) Online Registration starting date ........................................................................ : **04.09.2019**
- (ii) Online Registration closing date ......................................................................... : **06.09.2019 (10.00 p.m)**
- (iii) Last date of payment through Net Banking / Debit Card / Credit Card with final submission of the online Application Form of Registered candidate ................. : **06.09.2019 (11.59 p.m)**
- (v) Publication of Merit list of UGMAC-2019 (2nd MOP-UP Round)................... : **07.09.2019 (8.00 p.m)**
- (vi) Date of uploading of updated Seat Matrix .......................................................... : **09.09.2019**
- (vii) Proposed date of Counselling (2nd MOP-UP Round) ....................................... : **10.09.2019**

9. For all the processes related to submission of online application form, candidates are advised to click on the link "**Online Application Portal of UGMAC-2019 (for BDS)"** on the Home page of Board's website : bceceboard.bihar.gov.in . 10. BCECE Board / Controller of examination reserves the right to amend / rectify any of the conditions of prospectus of UGMAC-2019 before the 2nd MOP-UP Round counselling of UGMAC-2019.

**Controller of Examination**